#### **Digitala lektioner**

INTERNETSTIFTELSEN

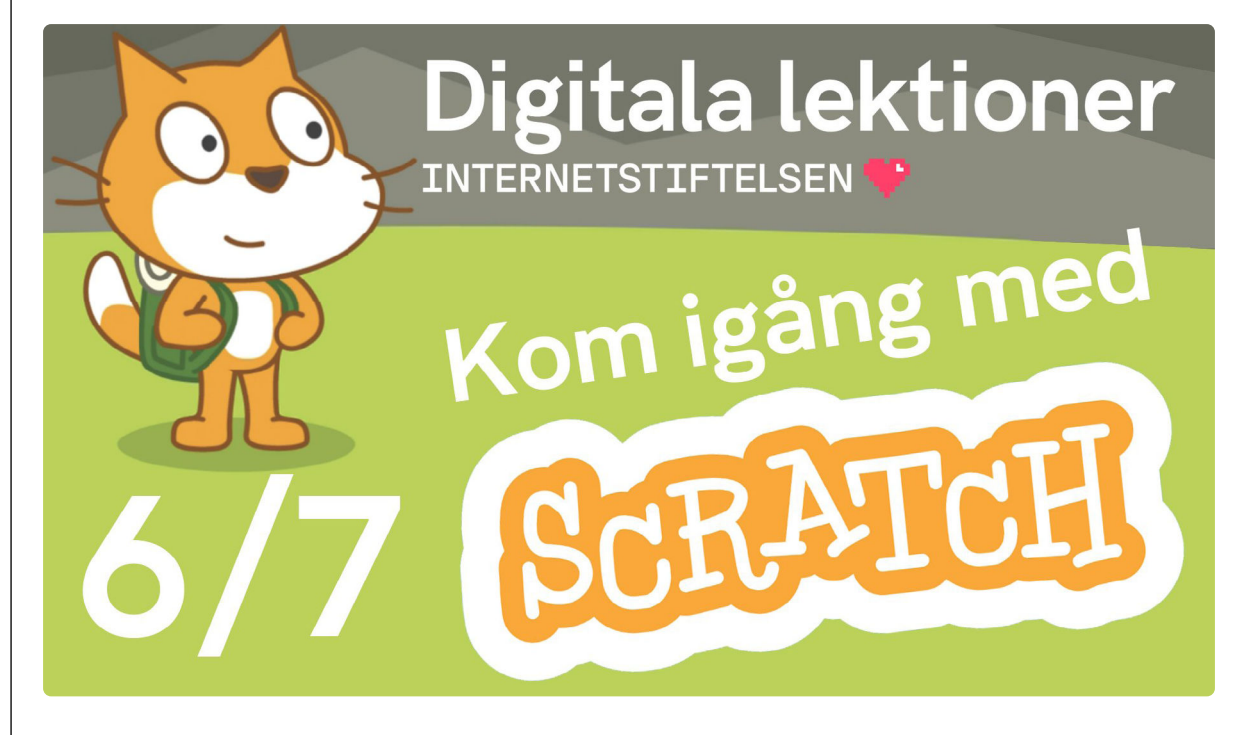

SCRATCH FÖR NYBÖRJARE | ÅK 4-6

# **Bakgrunder och animation | 6 av 7**

Lektionen handlar om att lära sig göra animationer och ändra utseende i Scratch.

## **Animera och ändra bakgrund**

Titta på [filmen](https://www.youtube.com/watch?v=3P2uZSDDS6E)<sup>1</sup> och följ instruktionerna i eget [Scratchprojekt](https://scratch.mit.edu/projects/editor/?tutorial=getStarted)<sup>2</sup>.

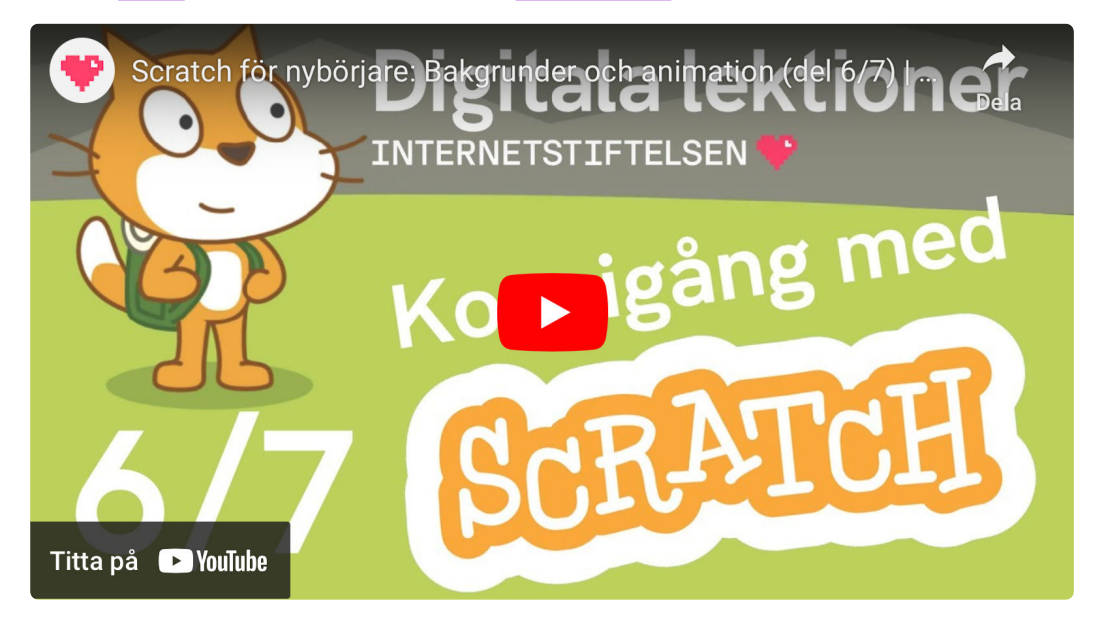

1 <https://www.youtube.com/watch?v=3P2uZSDDS6E> 2 <https://scratch.mit.edu/projects/editor/?tutorial=getStarted>

**1**

#### **2**

### **Repetera**

#### **Undersök Scratch**

Gå till [Scratch](https://scratch.mit.edu/projects/editor/?tutorial=getStarted)<sup>1</sup> och undersök:

- 1. Hur ändrar du bakgrund på scenen?
- 2. Testa att ändra till bakgrunden "moon " finns i kategorin rymden.
- 3. Titta på koden och berätta vad som händer med katten när programmet körs.

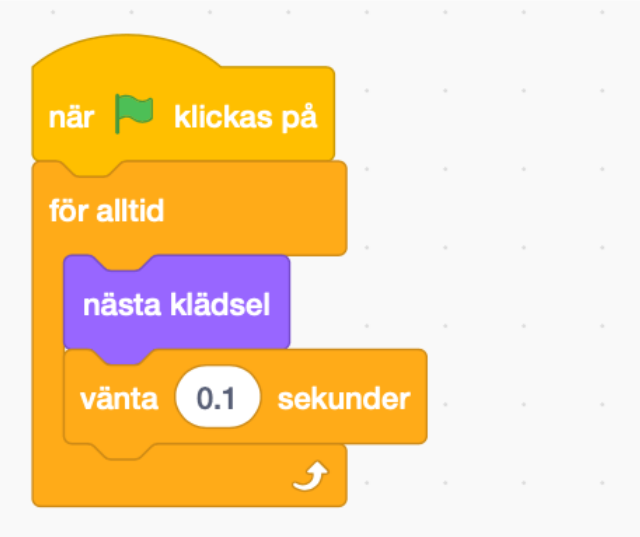

4. Testa att lägga in ett ljud i början av spelet.